# Guida alla risoluzione dei problemi QoS per NCS serie 5500  $\overline{a}$

# Sommario

Introduzione Implementazione QoS su NCS550 Linee guida per la risoluzione dei problemi QoS in ingresso QoS in uscita Monitoraggio FMQ Comandi aggiuntivi da raccogliere Limitazioni/avvertenze **Marcatura** Larghezza di banda QoS in ingresso QoS in uscita **HQoS** Avviso di configurazione non supportato dopo il commit

# Introduzione

Questo documento descrive la guida alla risoluzione dei problemi QoS per Cisco Network Convergence System (NCS) serie 5500.

# Implementazione QoS su NCS550

- QoS in NCS5500 viene eseguito sulla memoria di traduzione in entrata e in uscita della NPU. NCS5500 implementa un'architettura di coda di output virtuale, in cui le code in uscita sono basate sulle richieste di credito e sugli schemi di concessione.
- La memorizzazione effettiva avviene sui dispositivi di inoltro in entrata. Il dispositivo di inoltro in uscita stabilisce la quantità di traffico che può essere inviata concedendo crediti a qualsiasi dispositivo di inoltro in entrata che richiede credito.
- Tutte le code di un'interfaccia in uscita o di un elemento di pianificazione vengono replicate su tutti i dispositivi in entrata che desiderano inviare pacchetti a quell'interfaccia. Queste code sono denominate VOQ (Virtual Output Queues).
- Sono supportate 8 code per interfaccia o elemento di programmazione. In uscita l'elemento di programmazione supporta priorità, min, max ed eccedenza. La programmazione fornisce crediti in base a questi attributi.
- Di conseguenza, gli attributi di pianificazione di un'interfaccia vengono configurati in uscita,

mentre i valori di controllo della congestione e prevenzione della congestione vengono configurati in entrata.

- Quando l'IRPP decide di inviare un pacchetto a una determinata porta di destinazione/output, il pacchetto viene inserito in un VOQ specifico. Durante l'accodamento del pacchetto, viene verificato se il pacchetto può essere accodato in base a.
- L'occupazione del buffer del VOQ e l'impostazione Virtual Statistics Queue (VSQ) dell'interfaccia in entrata. VSQ è uno schema di gestione dei buffer basato su classi di traffico.
- Se i buffer vengono superati, il pacchetto viene scartato o il controllo del flusso viene inviato alla porta in entrata in base alla configurazione utente corrispondente. Per impostazione predefinita, i pacchetti vengono scartati se il controllo dell'accodamento ha esito negativo.
- I LC di NCS5500 non dispongono di ASIC di coda separati. La piattaforma implementa l'accodamento virtuale basato sull'output, basato sulla pianificazione. Pertanto, non vi è alcun concetto di coda in entrata. Servizio in ingresso: policy che supportano solo azioni di contrassegno e policy.
- NCS5500 implementa un concetto diverso di contrassegno e coda. È basato su qos-group e traffic-class. In uscita, questi due parametri vengono abbinati per contrassegnare il traffico e selezionare le code.

Limitazioni esistenti per i vari comandi. Per maggiori informazioni, consultare il .

## Linee guida per la risoluzione dei problemi

## QoS in ingresso

Uno dei comandi più utili e importanti è show gos interface <interface> input|output

Fornisce informazioni utili sui criteri dei servizi applicati. Vengono visualizzati i parametri configurati e convertiti (in caso di policer, shaper, soglie di rilascio coda e così via), gli ID coda virtuale, il tipo di accounting e così via.

Iniziare con una semplice regola sull'ingresso.

```
class-map match-any i_match
match precedence ipv4 3
match mpls experimental topmost 3
end-class-map
!
policy-map ingress_marking
 class i_match
  set qos-group 3
 set discard-class 2
!
  class class-default
!
end-policy-map
```
RP/0/RP0/CPU0:xrg-ncs-04#**show qos interface hundredGigE 0/0/0/35 input** Mon Dec 4 21:30:44.131 UTC NOTE:- Configured values are displayed within parentheses Interface HundredGigE0/0/0/35 ifh 0x138 -- input policy NPU Id: 5 **Total number of classes: 2** Interface Bandwidth: 100000000 kbps Policy Name: **ingress\_marking** Accounting Type: Layer1 (Include Layer 1 encapsulation and above) ------------------------------------------------------------------------------ Level1 Class = **i\_match New qos group = 3 New discard class = 2** Default Policer Bucket ID = 0x21 Default Policer Stats Handle = 0x0 Policer not configured for this class Level1 Class = **class-default** Default Policer Bucket ID = 0x20 Default Policer Stats Handle = 0x0

Policer not configured for this class

Destination IPv4 Address: 0.0.0.0 (255.255.255.255)

 **Precedence Value: 3**

qos\_ea sta programmando il criterio in hardware sul LC. Con show feature-mgr client qos-ea policy summary location <*node*> si ottiene una panoramica dei criteri configurati su un LC.

```
RP/0/RP0/CPU0:xrg-ncs-04#show feature-mgr client qos-ea policy summary location 0/0/CPU0
Mon Dec 4 22:03:12.371 UTC
Pol-Num Flags Classes Ref-cnt In-Hash Compiled Policy Name
------- ---------- ------- ------- ------- -------- -----------
19 0x00004000 2 4 Yes Yes ingress_marking
```
Se si controlla la visualizzazione dettagliata di questo comando, è possibile vedere dove corrisponde nelle classi:

RP/0/RP0/CPU0:xrg-ncs-04#**show feature-mgr client qos-ea policy policy ingress\_marking location 0/0/CPU0** Mon Dec 4 22:07:53.134 UTC Policy name: **ingress\_marking** Policy Number: 19 Flags: 0x4000 [DNX\_FM\_POL\_TOS] Class Number: 2 Reference Count: 4 In Hash: Yes Is Compiled: Yes Level: 0 Class Number: 0 Class Name: i\_match Match Count: 2 Flags: 0x0 Logical Op: **MATCH\_ANY** ACE: 0 Class:0 Match:0 proto IPV4 Flags:0x8011 [Grant] Source IPv4 Address: 0.0.0.0 (255.255.255.255)

!

UNKNOWN: UNKNOWN: UNKNOWN: ACE: 0 Class:0 Match:1 proto MPLS Flags:0x208040 [Grant]  **MPLS EXP Value: 3** UNKNOWN: UNKNOWN: UNKNOWN: Final List ACE: 0 Class:0 Match:0 proto IPV4 Flags:0x8011 [Grant] Source IPv4 Address: 0.0.0.0 (255.255.255.255) Destination IPv4 Address: 0.0.0.0 (255.255.255.255) Precedence Value: 3 UNKNOWN: UNKNOWN: UNKNOWN: ACE: 1 Class:0 Match:1 proto MPLS Flags:0x208040 [Grant] MPLS EXP Value: 3 UNKNOWN: UNKNOWN: UNKNOWN: Level: 0 Class Number: 1 Class Name: **class-default** Match Count: 1 Flags: 0x0 Logical Op: **MATCH\_ANY** ACE: 0 Class:1 Match:0 proto ANY Flags:0x28000 [Grant][Default] UNKNOWN: UNKNOWN: UNKNOWN: Final List ACE: 2 Class:1 Match:0 proto ANY Flags:0x28000 [Grant][Default] UNKNOWN: UNKNOWN: UNKNOWN:

Le informazioni QOS\_EA possono anche essere visualizzate da una prospettiva di gestione delle feature. Visualizzare innanzitutto il riepilogo:

RP/0/RP0/CPU0:xrg-ncs-04#**show feature-mgr client qos-ea feature summary location 0/0/CPU0** Mon Dec 4 22:30:09.362 UTC IFH NPU DIR Lookup-type ACL-ID Refcnt Feature-Name ---------- --- --- -------------------- ------ ------ ------------ 0x138 5 IN IPV4\_QOS 14 1 ingress\_marking:0 0x138 5 IN IPV6\_QOS 14 1 ingress\_marking:0 0x138 5 IN MPLS\_QOS 14 1 ingress\_marking:0 0x138 5 IN L2\_QOS 14 1 ingress\_marking:0

Nel passaggio successivo è possibile visualizzare i dettagli:

RP/0/RP0/CPU0:xrg-ncs-04#**show feature-mgr client qos-ea feature feature-name ingress\_marking:0 direction ingress lookup mpls interface HundredGigE 0/0/0/35 location 0/0/CPU0** Mon Dec 4 22:31:20.588 UTC

```
Feature name: ingress_marking:0
Lookup Type: MPLS_QOS
Direction: IN
Reference Count: 1
NPU: 5
Interfaces Attached: HundredGigE0_0_0_35
Number of Entries: 2
Number of Verified Entries: 0
Number of ACEs: 2
ACL ID: 14
ACL ID Ref Cnt: 4
ACL ID Min Length(bits): 0
ACL ID Max Length(bits): 5
ACL ID Num Entries: 30
ACL ID Num Free Entries: 29
Compression Level: 0(UNCOMPRESSED)
```
La traccia qos\_ea visualizza l'ordine degli eventi quando il criterio servizio viene applicato a un'interfaccia. In caso di guasto, il display presenta dei problemi.

RP/0/RP0/CPU0:xrg-ncs-04#**show qos ea trace all reverse location 0/0/CPU0** Mon Dec 4 22:17:26.297 UTC 3077 wrapping entries (36992 possible, 18816 allocated, 0 filtered, 3077 total) Dec 4 21:30:18.280 qos\_ea/int\_evts 0/0/CPU0 t14563 CAPS: (line# 2882) : Responded to IM (batch size: 1) Dec 4 21:30:18.280 qos\_ea/int\_evts 0/0/CPU0 t14563 CAPS: post\_caps\_processing : Registering with ETHER EA for subid notification. Bulk count 1 Dec 4 21:30:18.280 qos\_ea/int\_evts 0/0/CPU0 t14563 CAPS: caps\_add\_notify\_remote Input num of interfaces 1 **Dec 4 21:30:18.280 qos\_ea/int\_evts 0/0/CPU0 t14563 CAPS: process\_caps\_add : End: count = 1 ok\_count 1. New num\_policies\_in 1 num\_policies\_out 2** Dec 4 21:30:18.280 qos\_ea/int\_evts 0/0/CPU0 t14563 SCOL: scol\_interface\_add : ifh 0x138 ea\_intf\_type MainIf : interface added to SCOL tree Dec 4 21:30:18.280 qos\_ea/int\_evts 0/0/CPU0 t14563 SCOL: scol\_interface\_add\_internal : ifh  $0x138$ : after avl tree insert, new tree size is 1 Dec 4 21:30:18.280 qos\_ea/int\_evts 0/0/CPU0 t14563 UTIL: (line# 1665) Child info aggr bw add: Current propagated\_bw\_sum in npu\_ctx after adding propagated\_bw in if\_qos 0 is 0, ifh 0x138 Dec 4 21:30:18.280 qos ea/int\_evts 0/0/CPU0 t14563 UTIL: insert\_if\_qos\_from\_list\_by\_npu\_ctx : Inserting to list: if\_qos 0x3087c0bb78 prev 0x0 next 0x0 ifh 0x138 head 0x0 tail 0x0 count 0 **Dec 4 21:30:18.217 qos\_ea/int\_evts 0/0/CPU0 t14563 ACTN: results\_add for ifh 0x138 with pmap ingress\_marking Dec 4 21:30:18.217 qos\_ea/int\_evts 0/0/CPU0 t14563 CAPS: fm\_program : npu\_id 5 ifh 0x138 policy\_name ingress\_marking :Compiling policy and sending VMR to FM** Dec 4 21:30:18.217 qos\_ea/int\_evts 0/0/CPU0 t14563 ACTN: (line# 1597) : class\_name class-default offset 0 policer\_id 32: configuring policer... Dec 4 21:30:18.217 gos ea/int evts 0/0/CPU0 t14563 POLICER-INT: policer get : cir kbps 720000000 cir\_burst\_kbits 32768 cir\_burst 4194304pir\_kbps 720000000 cir\_burst\_kbits 32768 pir\_burst 4194304 Dec 4 21:30:18.217 qos\_ea/int\_evts 0/0/CPU0 t14563 POLICER-INT: policer\_get : ifh 0x138 npu 5 offset 0 policer\_id 32 mode/policer\_type 0/0 inlif 0 Dec 4 21:30:18.217 qos\_ea/int\_evts 0/0/CPU0 t14563 POLICER-INT: policer\_get : for ifh 0x138 for npu 5 offset 0 Dec 4 21:30:18.217 qos\_ea/int\_evts 0/0/CPU0 t14563 ACTN: (line# 1597) : class\_name i\_match offset 1 policer\_id 33: configuring policer... Dec 4 21:30:18.217 qos\_ea/int\_evts 0/0/CPU0 t14563 POLICER-INT: policer\_get : cir\_kbps 720000000 cir\_burst\_kbits 32768 cir\_burst 4194304pir\_kbps 720000000 cir\_burst\_kbits 32768 pir\_burst 4194304 Dec 4 21:30:18.217 qos\_ea/int\_evts 0/0/CPU0 t14563 POLICER-INT: policer\_get : ifh 0x138 npu 5 offset 1 policer\_id 33 mode/policer\_type 0/0 inlif 0 Dec 4 21:30:18.217 qos\_ea/int\_evts 0/0/CPU0 t14563 POLICER-INT: policer\_get : for ifh 0x138 for npu 5 offset 1 **Dec 4 21:30:18.217 qos\_ea/int\_evts 0/0/CPU0 t14563 ACTN: mark\_actn\_process Unconditional mark set for cmaps i\_match** Dec 4 21:30:18.100 gos ea/int evts 0/0/CPU0 t14563 ACTN: resource cfg for ifh 0x138 ul ifh 0x0 with pmap ingress marking Dec 4 21:30:18.100 qos\_ea/int\_evts 0/0/CPU0 t14563 CMAP: classmap\_process : chd 0x7feedd339b98, if\_qos 0x3087c0bb78, class\_info 0x3087c0b368 Dec 4 21:30:18.100 qos\_ea/int\_evts 0/0/CPU0 t14563 PWALK: preprocess\_action : ifh 0x138 ul\_ifh 0x0 policy\_name ingress\_marking class\_name class-default Dec 4 21:30:18.100 qos\_ea/int\_evts 0/0/CPU0 t14563 PWALK: pwalk\_process\_class : depth 0, usr\_data->class\_list 0x3087c0bb90, class\_name class-default Dec 4 21:30:18.100 qos\_ea/int\_evts 0/0/CPU0 t14563 CMAP: classmap\_process : chd 0x7feedd33b478, if\_qos 0x3087c0bb78, class\_info 0x3087c0b770 Dec 4 21:30:18.100 qos\_ea/int\_evts 0/0/CPU0 t14563 PWALK: preprocess\_action : ifh 0x138 ul\_ifh 0x0 policy name ingress marking class name i match Dec 4 21:30:18.100 qos\_ea/int\_evts 0/0/CPU0 t14563 PWALK: pwalk\_process\_class : depth 0, usr\_data->class\_list 0x3087c0bb90, class\_name i\_match Dec 4 21:30:18.100 qos\_ea/int\_evts 0/0/CPU0 t14563 PWALK: pwalk\_start\_level : depth 0, stack 0x7fff8a11be40 ctx 0x7fff8a11c670 Dec 4 21:30:18.100 qos\_ea/int\_evts 0/0/CPU0 t14563 PWALK: policy\_walk : policy\_oper 0 policy\_name ingress\_marking ifh 0x138 ul\_ifh 0x0 walk\_flags 0x0 Dec 4 21:30:18.100 qos\_ea/int\_evts 0/0/CPU0 t14563 UTIL: if\_qos\_insert\_to\_db : Inserting to hash

table: npu\_id 5 ifh 0x138, ul\_ifh 0x0, dir 0 Dec 4 21:30:18.100 qos\_ea/int\_evts 0/0/CPU0 t14563 RATE: dnx\_qosea\_policy\_resolve : policy\_name ingress\_marking ifh 0x138 ul\_ifh 0x0 intf\_kbps 100000000 Dec 4 21:30:18.100 qos\_ea/int\_evts 0/0/CPU0 t14563 CAPS: policy\_add : npu\_id 5 ifh 0x138 ul\_ifh 0x0 dir ingress policy\_name ingress\_marking num\_classes 0 max\_hierarchy 0 **Dec 4 21:30:18.100 qos\_ea/int\_evts 0/0/CPU0 t14563 VRFY: policy\_verify : Verifying policy ingress\_marking pmaphd 0x7feedd2c1088** Dec 4 21:30:18.100 gos ea/int evts  $0/0$ /CPU0 t14563 UTIL: if gos init : Initializing if gos 0x3087c0bb78 with npu\_id 5 ifh 0x138 ul\_ifh 0x0 direction ingress ea\_intf\_type MainIf Dec 4 21:30:18.100 qos\_ea/int\_evts 0/0/CPU0 t14563 VRFY: check\_policy\_on\_parent\_subintf : Did not find any reference to parent interface (0x138) in par\_child\_info\_array Dec 4 21:30:18.100 qos\_ea/int\_evts 0/0/CPU0 t14563 VRFY: check\_policy\_on\_parent\_subintf : parent\_ifh: 0x138, dir: 0 (ingress) Dec 4 21:30:18.100 qos\_ea/int\_evts 0/0/CPU0 t14563 UTIL: intf\_bw\_get : Banwdith of ifh 0x138 is intf\_kbps: 100000000 kbps Dec 4 21:30:18.100 qos\_ea/int\_evts 0/0/CPU0 t14563 CAPS: caps\_add\_int : ifh 0x138 ea\_intf\_type MainIf dir ingress **Dec 4 21:30:18.100 qos\_ea/int\_evts 0/0/CPU0 t14563 CAPS: caps\_add : ifh 0x138 ea\_intf\_type MainIf dir ingress policy\_name ingress\_marking Dec 4 21:30:18.100 qos\_ea/int\_evts 0/0/CPU0 t14563 CAPS: process\_caps\_add : 1 of 1 direction ingress on interface 0x138 policy\_name ingress\_marking** Dec 4 21:30:18.093 qos\_ea/int\_evts 0/0/CPU0 t14563 CAPS: process\_caps\_add : batch count = 1 . Current num\_policies\_in 0 num\_policies\_out 2 Dec 4 21:30:18.093 qos\_ea/int\_evts 0/0/CPU0 t14563 INT: im\_msg\_handler : Rx: caps add message (batch size: 1)

Quando si modifica il criterio e si aggiunge, ad esempio, un policer alla classe i\_match, questo sarà visibile nella traccia qos\_ea. La modifica sul posto di una mappa dei criteri è supportata in NCS5500.

RP/0/RP0/CPU0:xrg-ncs-04(config-pmap-c)#police rate percent 50 RP/0/RP0/CPU0:xrg-ncs-04(config-pmap-c-police)#commit

Dec 4 22:49:39.567 qos\_ea/int\_evts 0/0/CPU0 t14563 POLICER-INT: policer\_get : for ifh 0x138 for npu 5 offset 0 **Dec 4 22:49:39.567 qos\_ea/int\_evts 0/0/CPU0 t14563 POLICER-INT: (line# 147) : cir\_kbps 50000000 cir\_burst 4194304pir\_kbps 0 pir\_burst 0** Dec 4 22:49:39.567 qos\_ea/int\_evts 0/0/CPU0 t14563 POLICER-INT: (line# 144) : ifh 0x138 npu 5 offset 1 policer\_type = 0 is\_parent=0policer\_id = 33 Dec 4 22:49:39.567 qos\_ea/int\_evts 0/0/CPU0 t14563 ACTN: (line# 1822) : class\_name i\_match offset 0 policer\_id 33: configuring policer... Dec 4 22:49:39.567 qos\_ea/int\_evts 0/0/CPU0 t14563 ACTN: (line# 1597) : class\_name i\_match offset 1 policer\_id 33: configuring policer...

#### Il comando show qos interface riflette anche l'aggiunta:

```
RP/0/RP0/CPU0:xrg-ncs-04#show qos interface hundredGigE 0/0/0/35 input
Mon Dec 4 23:25:19.684 UTC
NOTE:- Configured values are displayed within parentheses
Interface HundredGigE0/0/0/35 ifh 0x138 -- input policy
NPU Id: 5
Total number of classes: 2
Interface Bandwidth: 100000000 kbps
Policy Name: ingress_marking
Accounting Type: Layer1 (Include Layer 1 encapsulation and above)
------------------------------------------------------------------------------
Level1 Class = i_match
New qos group = 3
New discard class = 2
```

```
Policer Bucket ID = 0x21
Policer Stats Handle = 0x0
Policer committed rate = 49680000 kbps (50 %)
Policer conform burst = 4194304 bytes (default)
Level1 Class = class-default
Default Policer Bucket ID = 0x20
```
Default Policer Stats Handle = 0x0 Policer not configured for this class

La traccia qos\_ea visualizza anche il valore convertito quando viene eseguito il comando precedente.

Il policer usa una dimensione di passo incrementale di 22 kbps. Il valore configurato viene arrotondato al multiplo di 22 kbps più vicino se utilizzato nella formula della scheda di linea.

**Dec 4 23:25:19.773 qos\_ea/int\_evts 0/0/CPU0 t14563 POLICER-INT: policer\_get : cir\_kbps 49680000 cir\_burst\_kbits 32768 cir\_burst 4194304pir\_kbps 49680000 cir\_burst\_kbits 32768 pir\_burst 4194304** Dec 4 23:25:19.773 qos\_ea/int\_evts 0/0/CPU0 t14563 POLICER-INT: policer\_get : ifh 0x138 npu 5 offset 1 policer\_id 33 mode/policer\_type 0/0 inlif 0 Dec 4 23:25:19.773 qos\_ea/int\_evts 0/0/CPU0 t14563 POLICER-INT: policer\_get : for ifh 0x138 for npu 5 offset 1

#### QoS in uscita

QoS in uscita supporta azioni in coda. Su NCS5500 si possono avere due politiche dei servizi in uscita. Uno per il contrassegno e uno per l'accodamento. Questo è per un'azione di contrassegno:

```
class-map match-any e_mark
match qos-group 3
end-class-map
!
policy-map egress_marking
class e_mark
set mpls experimental imposition 2
!
class class-default
!
end-policy-map
!
RP/0/RP0/CPU0:xrg-ncs-06#show feature-mgr client qos-ea policy summary location 0/0/CPU0
Thu Dec 21 10:44:33.978 UTC
Pol-Num Flags Classes Ref-cnt In-Hash Compiled Policy Name
------- ---------- ------- ------- ------- -------- -----------
1 0x01000000 2 1 Yes Yes egress_marking
RP/0/RP0/CPU0:xrg-ncs-06#show feature-mgr client qos-ea feature summary location 0/0/CPU0
Thu Dec 21 10:59:08.872 UTC
IFH NPU DIR Lookup-type ACL-ID Refcnt Feature-Name
```
---------- --- --- -------------------- ------ ------ ------------

0x340 0 OUT MAP\_ID\_QOS 0 1 **egress\_marking:0**

#### Criterio di accodamento in uscita

```
class-map match-any tc1
  match traffic-class 1
  end-class-map
!
class-map match-any tc2
 match traffic-class 2
 end-class-map
!
class-map match-any tc3
  match traffic-class 3
  end-class-map
!
class-map match-any tc4
 match traffic-class 4
 end-class-map
!
class-map match-any tc5
 match traffic-class 5
 end-class-map
!
policy-map POLICY_QOS_OUT
 class tc1
 priority level 1
 shape average percent 19
  queue-limit 500 us
  !
  class tc2
 priority level 2
 shape average percent 20
  queue-limit 500 us
  !
  class tc3
  bandwidth percent 1
  !
  class tc4
  bandwidth percent 20
  !
  class tc5
  bandwidth percent 20
  !
  class class-default
   bandwidth percent 20
  !
  end-policy-map
!
One can quick verify where a QoS policy is applied. 
RP/0/RP0/CPU0:xrg-ncs-04#show policy-map targets pmap-name POLICY_QOS_OUT location 0/0/CPU0
Mon Dec 18 21:13:01.463 UTC
1) Policymap: POLICY_QOS_OUT Type: qos
Targets (applied as main policy):
 HundredGigE0/0/0/35 output
Total targets: 1
Targets (applied as child policy):
Total targets: 0
```
Il comando show QoS interface visualizza i parametri configurati e gli ID coda per ciascuna classe con un'azione di coda configurata. È inoltre possibile ottenere valori predefiniti quali le dimensioni della coda.

RP/0/RP0/CPU0:xrg-ncs-04#show qos interface hundredGigE 0/0/0/35 output Thu Dec 14 20:56:29.796 UTC NOTE:- Configured values are displayed within parentheses Interface HundredGigE0/0/0/35 ifh 0x138 -- output policy NPU Id: 5 Total number of classes: 6 Interface Bandwidth: 100000000 kbps **VOQ Base: 1032** Accounting Type: Layer1 (Include Layer 1 encapsulation and above) ------------------------------------------------------------------------------ Level1 Class (**HP1**) = tc1 Egressq Queue ID **and Egressq Queue** 1033 (HP1 queue) Queue Max. BW.  $=$  0 kbps  $(19 \text{ s})$ Guaranteed service rate **exercise as a service rate**  $=$  19000000 kbps TailDrop Threshold = 1187840 bytes / 500 us (500 us) WRED not configured for this class Level1 Class (**HP2**) = tc2 Egressq Queue ID = 1034 (HP2 queue) Queue Max. BW. = 0 kbps (20 %) **Guaranteed service rate = 20000000 kbps** TailDrop Threshold = 1253376 bytes / 501 us (500 us) WRED not configured for this class Level1 Class  $=$  tc3 Egressq Queue ID **and a set of the set of the set of the set of the set of the set of the set of the set of the set of the set of the set of the set of the set of the set of the set of the set of the set of the set of the** Queue Max. BW. <br>  $=$  100884395 kbps (default) **Queue Min. BW. = 1020015 kbps (1 %)** Inverse Weight / Weight  $= 1 / (BWR \text{ not configured})$ **Guaranteed service rate = 1000000 kbps**

TailDrop Threshold  $=$  1253376 bytes / 10 ms (default) WRED not configured for this class Level1 Class  $=$  tc4 **Egressq Queue ID = 1036 (LP queue)** Queue Max. BW. <br>  $=$  100824615 kbps (default) **Queue Min. BW. = 20164923 kbps (20 %)** Inverse Weight / Weight = 1 / (BWR not configured) Guaranteed service rate  $= 20000000$  kbps TailDrop Threshold = 25034752 bytes / 10 ms (default) WRED not configured for this class Level1 Class = tc5 Egressq Queue ID **and a set of the set of the set of the set of the set of the set of the set of the set of the set of the set of the set of the set of the set of the set of the set of the set of the set of the set of the** Queue Max. BW. = 100824615 kbps (default) Queue Min. BW. = 20164923 kbps (20 %) Inverse Weight / Weight = 1 / (BWR not configured) Guaranteed service rate = 20000000 kbps TailDrop Threshold = 25034752 bytes / 10 ms (default) WRED not configured for this class Level1 Class = class-default **Egressq Queue ID = 1032 (Default LP queue)** Queue Max. BW. = 100824615 kbps (default) Queue Min. BW. = 20164923 kbps (20 %) Inverse Weight / Weight = 1 / (BWR not configured) Guaranteed service rate = 20000000 kbps TailDrop Threshold = 25034752 bytes / 10 ms (default) WRED not configured for this class RP/0/RP0/CPU0:xrg-ncs-04#show feature-mgr client qos-ea policy summary location 0/0/CPU0 Thu Dec 14 21:27:30.486 UTC Pol-Num Flags Classes Ref-cnt In-Hash Compiled Policy Name ------- ---------- ------- ------- ------- -------- -----------

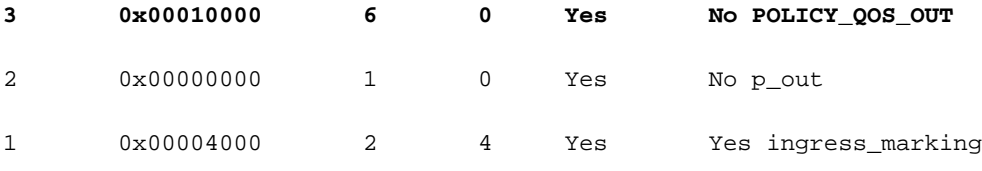

RP/0/RP0/CPU0:xrg-ncs-04#show feature-mgr client qos-ea policy policy POLICY\_QOS\_OUT location 0/0/CPU0

Thu Dec 14 21:28:22.182 UTC

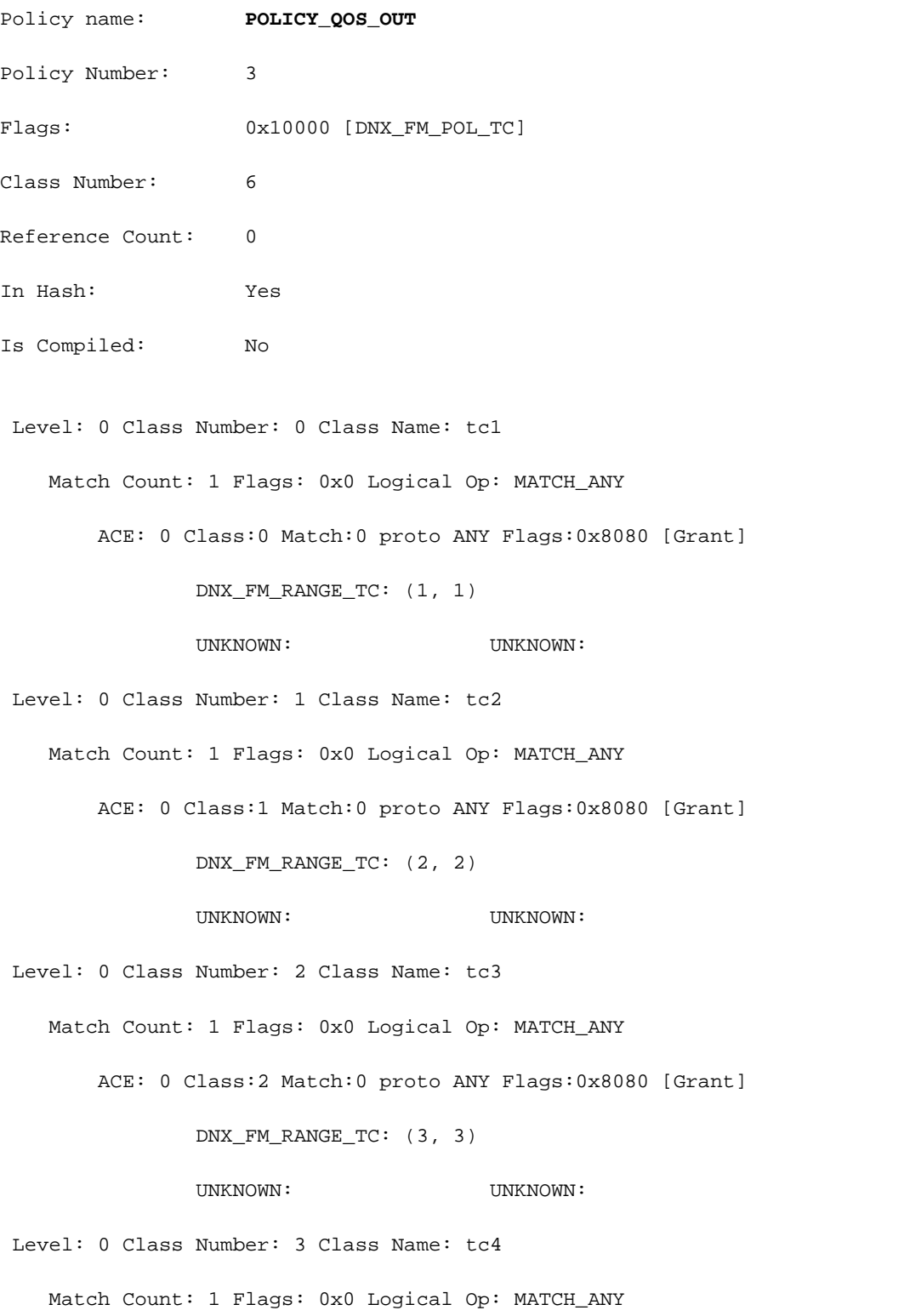

ACE: 0 Class:3 Match:0 proto ANY Flags:0x8080 [Grant]

 DNX\_FM\_RANGE\_TC: (4, 4) UNKNOWN: UNKNOWN: Level: 0 Class Number: 4 Class Name: tc5 Match Count: 1 Flags: 0x0 Logical Op: MATCH\_ANY ACE: 0 Class:4 Match:0 proto ANY Flags:0x8080 [Grant] DNX\_FM\_RANGE\_TC: (5, 5) UNKNOWN: UNKNOWN: Level: 0 Class Number: 5 Class Name: class-default Match Count: 1 Flags: 0x0 Logical Op: MATCH\_ANY ACE: 0 Class:5 Match:0 proto ANY Flags:0x28000 [Grant][Default] UNKNOWN: UNKNOWN: Adding WRED: policy-map POLICY\_QOS\_OUT class tc4 random-detect **discard-class 1 5 ms 15 ms** ! class class-default ! end-policy-map ! end Level1 Class  $\qquad \qquad = \qquad \text{tc4}$ Egressq Oueue ID  $=$  1036 (LP queue) Queue Max. BW. = 100824615 kbps (default) Queue Min. BW. = 20164923 kbps (20 %) Inverse Weight / Weight  $= 1 / (BWR not confirmed)$ Guaranteed service rate  $= 20000000$  kbps TailDrop Threshold = 75497472 bytes / 30 ms (default) WRED profile for **Discard\_Class 1 WRED Min. Threshold = 12517376 bytes (5 ms) WRED Max. Threshold = 37748736 bytes (15 ms)** Default RED profile WRED Min. Threshold  $= 0$  bytes  $(0 \text{ ms})$ 

RP/0/RP0/CPU0:xrg-ncs-04#show controllers npu voq-usage interface HundredGigE 0/0/0/35 instance

WRED Max. Threshold  $= 0$  bytes  $(0 \text{ ms})$ 

5 location 0/0/CPU0

Tue Nov 7 17:24:03.570 UTC

-------------------------------------------------------------------

Node ID: 0/0/CPU0

Intf Intf NPU NPU PP Sys VOQ Flow VOQ Port name handle # core Port Port base base port speed (hex) type (Gbps)

----------------------------------------------------------------------

Hu0/0/0/35 138 **5** 0 1 321 1032 1064 local 100 **<- 1032** (Default LP queue) - displays the base queue -> refer to show qos interface commaand.

Display the queue details:

RP/0/RP0/CPU0:xrg-ncs-04#**show controllers fia diagshell 5 "diag cosq voq id=1036 det=1" location 0/0/CPU0 <- 1036 (LP queue) - refer to show qos interface commaand.**

Thu Dec 14 21:51:33.184 UTC

Node ID: 0/0/CPU0

Core 0:

Basic info

Q type: voq

num cos: 8, cosq class: 4

Base queue id: 1032, base queue gport: 0x24000408

Credit request type: BCM\_COSQ\_DELAY\_TOLERANCE\_100G\_SLOW\_ENABLED Adjusted for slow enabled 100Gb ports

 Watchdog enable in common status message mode Is queue in credit watchdog queue range:True Credit watchdog message time: 0 Delete queue time: 512 Backoff enter queue credit balance threshold: 40960 Backoff exit queue credit balance threshold: 40960

 Backlog enter queue credit balance threshold: 40960 Backlog exit queue credit balance threshold: 40960 Empty queue satisfied credit balance threshold: 0 Max empty queue credit balance threshold: 16384 Exceed max empty queue credit balance threshold: 1 Off-To-Slow credit balance threshold: 0 Off-To-Normal credit balance threshold: 38912 Slow-To-Normal credit balance threshold: 38912 Normal-To-Slow credit balance threshold: 38912 Delay Tolerance is NOT OCB only Delay Tolerance is NOT High Q Priority Slow Level Thresh Down in slow level number: 0 is: 0 Slow Level Thresh Down in slow level number: 1 is: 0 Slow Level Thresh Down in slow level number: 2 is: 0 Slow Level Thresh Down in slow level number: 3 is: 0 Slow Level Thresh Down in slow level number: 4 is: 0 Slow Level Thresh Down in slow level number: 5 is: 0 Slow Level Thresh Down in slow level number: 6 is: 0 Slow Level Thresh Up in slow level number: 0 is: 0 Slow Level Thresh Up in slow level number: 1 is: 0 Slow Level Thresh Up in slow level number: 2 is: 0 Slow Level Thresh Up in slow level number: 3 is: 0 Slow Level Thresh Up in slow level number: 4 is: 0 Slow Level Thresh Up in slow level number: 5 is: 0 Slow Level Thresh Up in slow level number: 6 is: 0 Credit value(local): 1024, Credit value(remote): 2048 Credit discount value: -2 Rate class info

WRED info:

Green : enable(False) min thresh(0) max thresh(0) drop probability(0)

 **Yellow: enable(True) min\_thresh(12517376) max\_thresh(37748736) drop\_probability(9)**

 Black : enable(False) min\_thresh(0) max\_thresh(0) drop\_probability(0) Tail drop info: Green : max queue size in bytes(75497472), max queue size in BDs(294912) Yellow: max queue size in bytes(75497472), max queue size in BDs(294912) Red : max queue size in bytes(75497472), max queue size in BDs(294912) Black : max queue size in bytes(75497472), max queue size in BDs(294912) Guaranteed info: Green : min queue size in bytes(0), min queue size in BDs(0) Yellow: min queue size in bytes(0), min queue size in BDs(0) Red : min queue size in bytes(0), min queue size in BDs(0) Black : min queue size in bytes(0), min queue size in BDs(0) Fair adaptive tail drop info: Enable: True Green : alpha(-2) Yellow: alpha(-2)  $Red : alpha(-2)$ Black : alpha $(-2)$  ECN wred info: enable(False) min\_thresh(0) max\_thresh(0) drop\_probability(0) ECN max queue size in bytes(524288), max queue size in BDs(524288) VSQ-related Category class: 2 Traffic class: 4 Connection class: 0 Green : Admission-test-templates(0) Yellow: Admission-test-templates(0) Red : Admission-test-templates(0) Black : Admission-test-templates(0) AdmissionTestProfileA[0]:'category, traffic class' AdmissionTestProfileB[0]: 'category' **current queue size: 0 bytes, current queue bds size: 0** Attached VOQ connector: 0x00000428

OCB eligiblity: True

[SNIP]

output for core 1 is ommitted.

Per monitorare le dimensioni della coda, è possibile eseguire il comando precedente e il comando grep per la riga corrispondente.

#### Esempio: show controllers fia diagshell 5 "diag cosq voq id=1036 core=0 det=1" location 0/0/CPU0 | nella dimensione corrente della coda

Le statistiche possono essere visualizzate con il comando show policy-map interface.

#### Esempio: show policy-map interface hungigE 0/0/0/35 output location 0/0/CPU0

Nota: L'output non è dettagliato come è noto da altre piattaforme XR. Non vengono visualizzate le linee per il profilo WRED o RED corrispondente.

```
RP/0/RP0/CPU0:xrg-ncs-04#show policy-map interface hundredGigE 0/0/0/35 output location 0/0/CPU0
```
Thu Dec 14 22:05:50.971 UTC

Interface:HundredGigE0/0/0/35 Location: node0\_0\_CPU0 output: POLICY\_QOS\_OUT

Class tc1

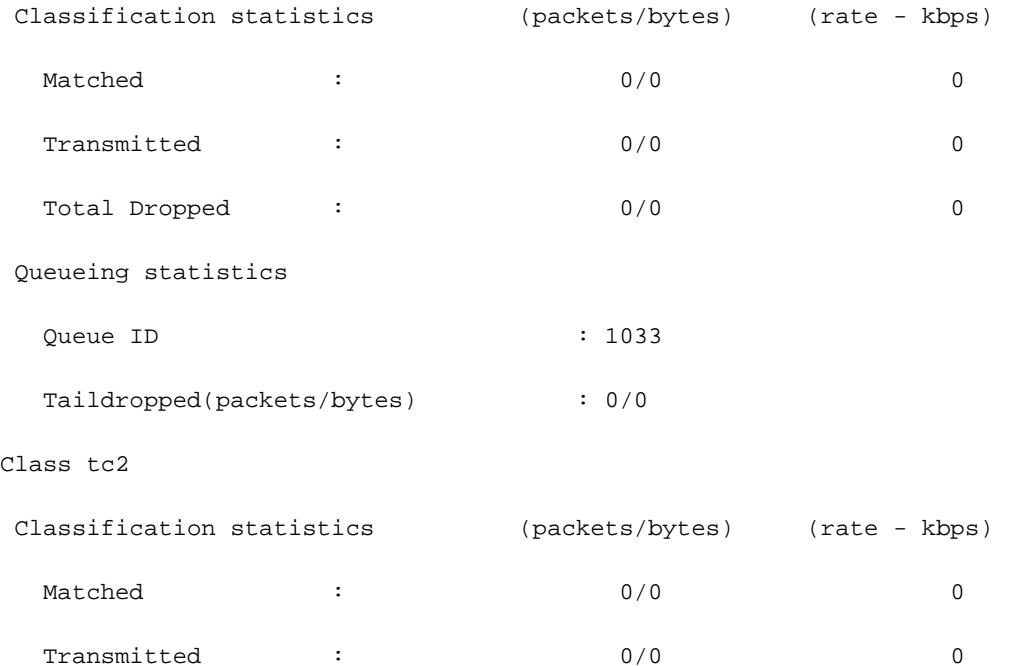

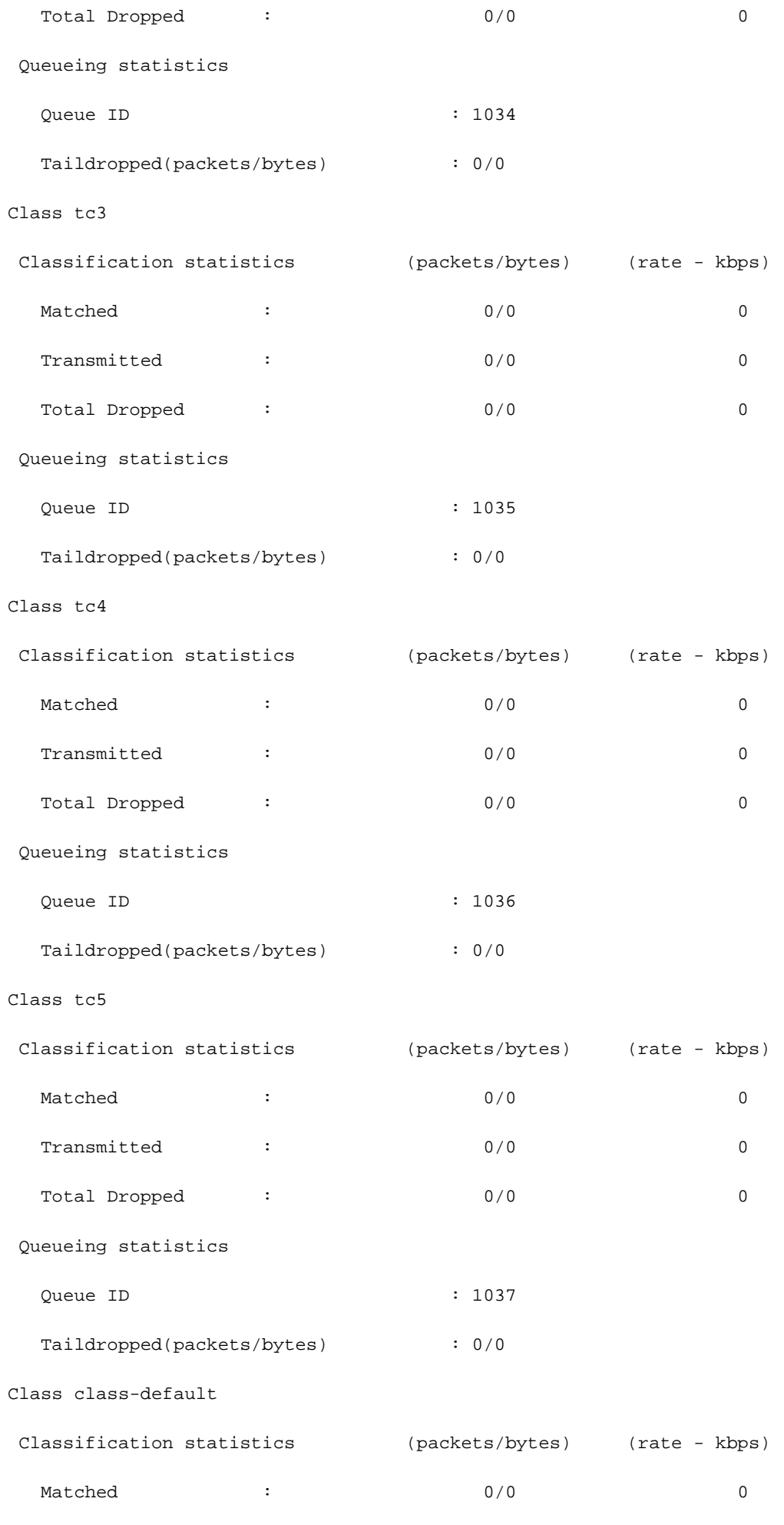

Transmitted : 0/0 0

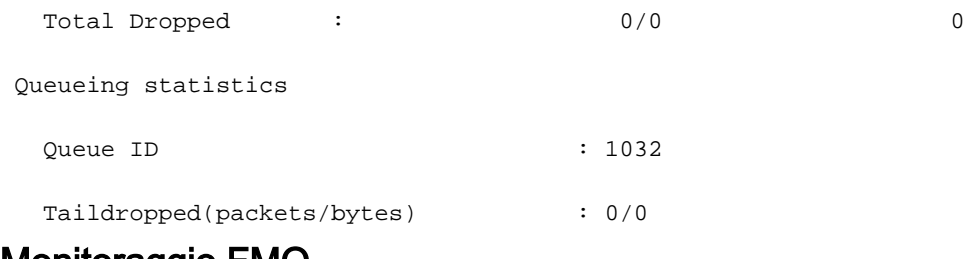

## Monitoraggio FMQ

Traffico multicast non pianificato. Utilizza Fabric Multicast Queues (FMQ) anziché i VOQ convenzionali. QoS non è supportato in questo scenario di multicast in uscita. Per visualizzare le statistiche degli FMQ, questo comando è disponibile a partire dalla versione  $6.5.2$ :

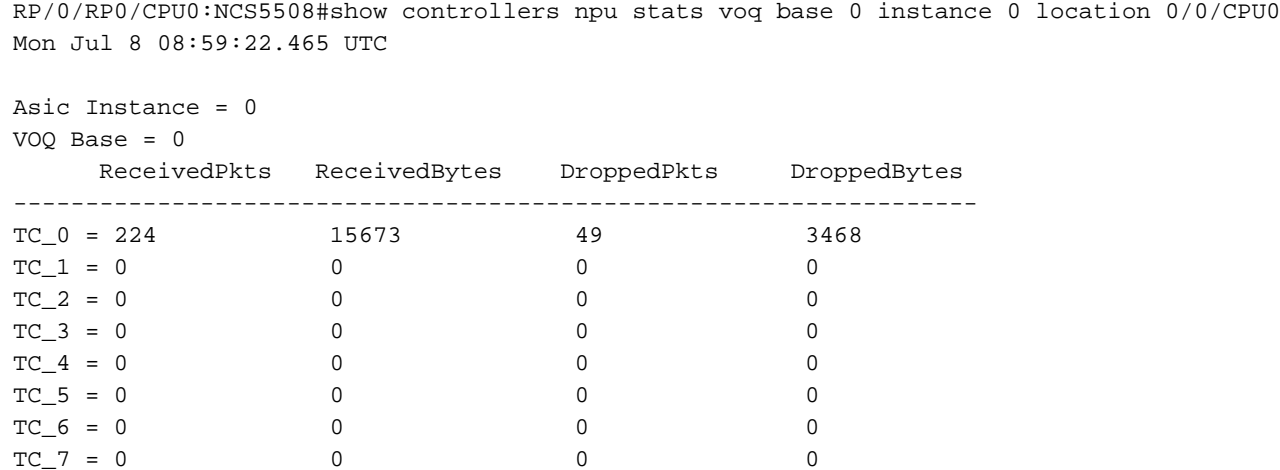

Èinoltre possibile seguire un pacchetto attraverso la NPU e verificare se, ad esempio, è stata applicata la classe di traffico (TC) appropriata. Per favore, date un'occhiata

Sezione Seguire un pacchetto di transito per i comandi e il filtro diag shell corrispondenti.

### Comandi aggiuntivi da raccogliere

Di seguito sono riportati alcuni comandi aggiuntivi:

- mostra ip qos supporto tecnico
- mostra piattaforma qos supporto tecnico
- show tech cef platform

Se si sospetta la presenza di un problema su una singola interfaccia:

- show run interface <nome>
- show run policy-map <> (per i mapping dei criteri applicati all'interfaccia)
- show gos interface <nome> input|output
- show policy-map interface <nome>
- show gos remote location <nodo> (per criteri di uscita)

Se l'interfaccia è un bundle, fornire informazioni complete sui membri del bundle.

 $\cdot$  mostra bundle  $\leq$ 

# Limitazioni/avvertenze

## **Marcatura**

- Il contrassegno L2(COS, DEI) e L3(MPLS EXP) non sono supportati nella stessa mappa dei criteri
- Il policer non funziona se combinato con set discard-class.
- match gos-group è solo per contrassegno.
- qos-group 0 è riservato alla classe predefinita.
- le statistiche e i contatori non vengono visualizzati per i criteri di contrassegno.

## Larghezza di banda

- La somma di tutte le istruzioni di **larghezza di banda** in una mappa dei criteri non deve essere  $> 100%$
- La somma di tutte le istruzioni di **larghezza di banda rimanenti** in una mappa dei criteri non deve essere > 100%
- Uno shaper non è condiviso tra classi e pertanto non esistono restrizioni al riepilogo delle istruzioni di larghezza di banda.

## QoS in ingresso

Le azioni di accodamento non sono supportate nei criteri del servizio in ingresso.

## QoS in uscita

- Le capacità/azioni di contrassegno sono molto limitate.
- Una corrispondenza di criteri di uscita su TG (Traffic-Class), Qos-group (QG) e Discard-Class (DC) è supportata solo. TC - per azioni in codaQG - per azioni di contrassegnoDC - WRED
- Un criterio di servizio che connette il seguente mapping dei criteri verrebbe rifiutato su un'interfaccia in uscita:\

```
policy-map SET-AND-QUEUE-OUT
    class GOLD
      priority level 1
      shape average percent 20
      queue-limit 500 us
      set mpls experimental imposition 5
```
Viene visualizzato il seguente messaggio di errore: !!% "DNX\_QOSEA" ha rilevato la condizione 'warning' "Configurazione della mappa dei criteri di uscita non valida. Utilizzare qos-group per contrassegnare le funzionalità e traffic-class per le funzionalità di accodamento".

Èpossibile applicare due criteri di servizio distinti, uno per il contrassegno e l'altro per l'accodamento.

## HQoS

- Per applicare una policy sui servizi su una sottointerfaccia, è necessario che il profilo HQoS sia indipendente.
- L'applicazione di criteri di servizio su una sottointerfaccia contenente una classe di priorità richiede uno shaper in questa classe indipendente se è gerarchico o semplice.
- $\bullet$  In modalità HQoS, le classi di priorità devono avere una configurazione del limite di velocità (shaper). Il valore effettivo dello shaper viene considerato come una prenotazione prioritaria della larghezza di banda.
- $\bullet$  In modalità HQoS, la larghezza di banda (BW) e la larghezza di banda rimanente (BWR) non sono supportate contemporaneamente nella stessa configurazione della mappa dei criteri. È possibile configurare la larghezza di banda o la larghezza di banda rimanente nella stessa mappa dei criteri.
- BW e SHAPE non sono supportati nella stessa mappa dei criteri prima della versione 6.3.1.
- WRED non consentito nella classe padre
- In modalità HQoS sono supportati al massimo 4 livelli di priorità
- Il controllo HQoS in ingresso e il profilo di peering in ingresso non sono supportati insieme.
- Per i criteri a due livelli, le classi definite dall'utente al livello padre non sono supportate.
- A causa di una limitazione TCAM, il PBTS (Policy-Based Tunnel Selection) non funziona quando il profilo HQoS è abilitato.

# Avviso di configurazione non supportato dopo il commit

In alcuni casi, è possibile che venga visualizzato un log di avviso dopo il commit di una configurazione QoS come nell'esempio seguente:

% Avvisi di convalida rilevati come risultato dell'operazione di commit. Eseguire il comando 'show configuration warnings' per visualizzare gli avvisi

Se si esegue la CLI suggerita, viene visualizzato quanto segue:

!! SEMANTIC ERRORS: This configuration was rejected by !! the system due to semantic errors. The individual !! errors with each failed configuration command can be !! found below. <Il motivo è stampato>

Tuttavia, la configurazione viene applicata. In questo caso potrebbe venire dalla verifica yang.

Verificare se l'abilitazione della convalida della configurazione è configurata.

Se così fosse, è probabile che la regola di Yang si sia imposta.

Èpossibile attivare il dettaglio ccv di convalida della configurazione di debug ed eseguire nuovamente il commit della configurazione.

Dovrebbe essere visualizzata la regola yang, che attiva il messaggio "Unsupported" nell'output di debug.

RP/0/RP0/CPU0:Jan 22 15:57:44.441 UTC: ccv[189]: ...essage : 'Service Policy on interface "TenGigE0/0/0/7/1.102" is not supported', rule group name: 'qos-ma', rule name: '**cac-ser-polqos-in-unsupp-intf**').

In questo caso, contattare il team PI QoS.